# **ID INPTEK**

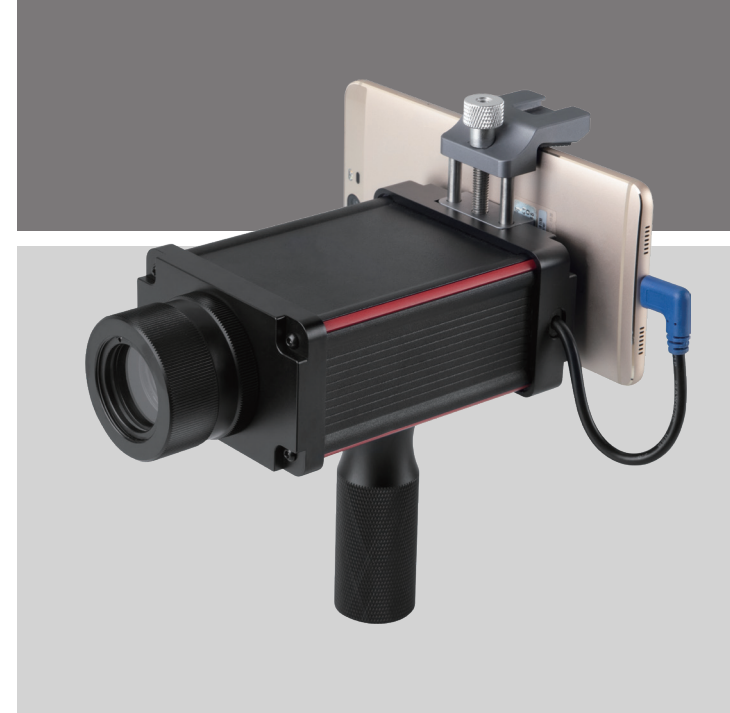

# **IP80 系列便携高温热像仪**

操作手册

# **H10/H05**

# 目录

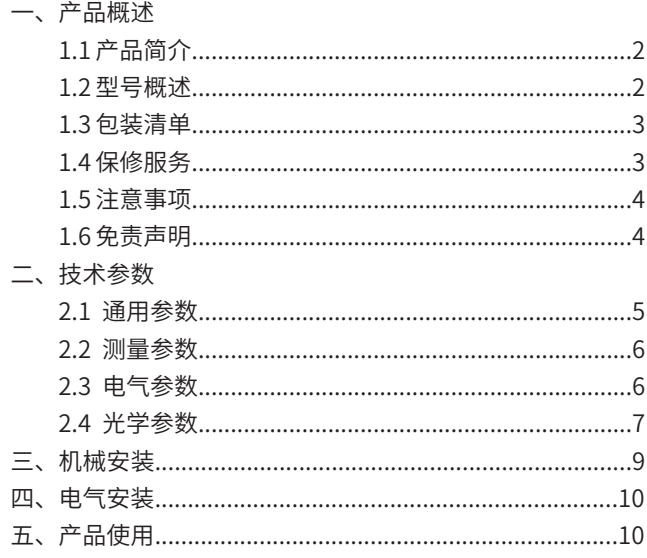

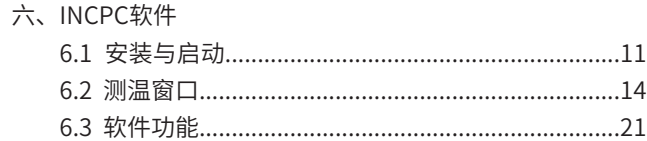

### **一、产品概述**

#### 1.1 产品简介

感谢您选择INPTEK IP80系列便携式高温热像仪。

IP80是一款采用高分辨率CMOS探测器的红外热成像仪。红外热像仪的工作原理是使用光电设备来检测和测量辐射,并在辐射与 表面温度之间建立相互联系。所有高于绝对零度(-273℃)的物体都会发出红外辐射。红外热像仪利用红外探测器和光学成像物 镜接受被测目标的红外辐射能量分布图形反映到红外探测器的光敏元件上,从而获得红外热像图,这种热像图与物体表面的热分 布场相对应。热图像的上面的不同颜色代表被测物体的不同温度。通过查看热图像,可以观察到被测目标的整体温度分布状况, 研究目标的发热情况,从而进行下一步工作的判断。

#### 1.2 型号概述

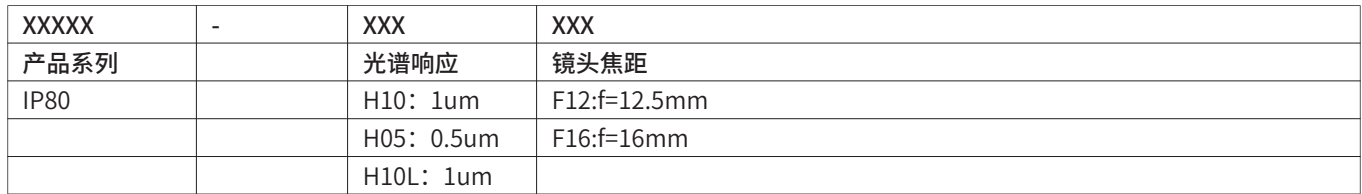

例如: IP80-H10F12, IP80-H05F16

#### 1.3 包装清单

◎ IP80主机

◎ 快速操作指南/保修卡/合格证

#### 1.4 保修服务

本系列产品一年内保修。具体服务原则依据随机保修卡规定或官网质保实行保修服务。

停产、淘汰、特价、处理机等以公司通知执行时间标准。

#### 1.5 注意事项

◎ 请不要将热像仪瞄准强能量源,如太阳、激光束等

◎ 请不要在高温(超过45℃)或低温(低于0℃)或高湿度(高于80%)场景下使用该设备

◎ 请避免环境温度的突然变化

◎ 请远离静电,电弧焊,感应加热设备。远离强电磁场。避免将设备安装到表面振动或容易受到冲击的地方

◎ 请不要用手直接接触镜头的表面镀膜层,或者用硬物刮伤镜头,如此可能会造成成像模糊、导致测温不良

◎ 清洁镜头时,可使用镜片擦镜纸或擦镜布擦拭镜头表面,切勿使用碱性清洁剂洗剂

#### 1.6 免责声明

请用户在使用本产品之前确保已详细阅读并充分了解本产品之使用说明及本声明,并应严格按照本产品说明书安装、使用本产 品。如用户未能严格按照说明书安装、使用本产品,有可能会带来极大的使用不便,甚至可能会引起财产损失和人身伤害。对用 户不当安装、不当使用本产品而造成的财产损失和人身伤害,本公司不承担任何法律责任。

# **二、技术参数**

#### 2.1 通用参数

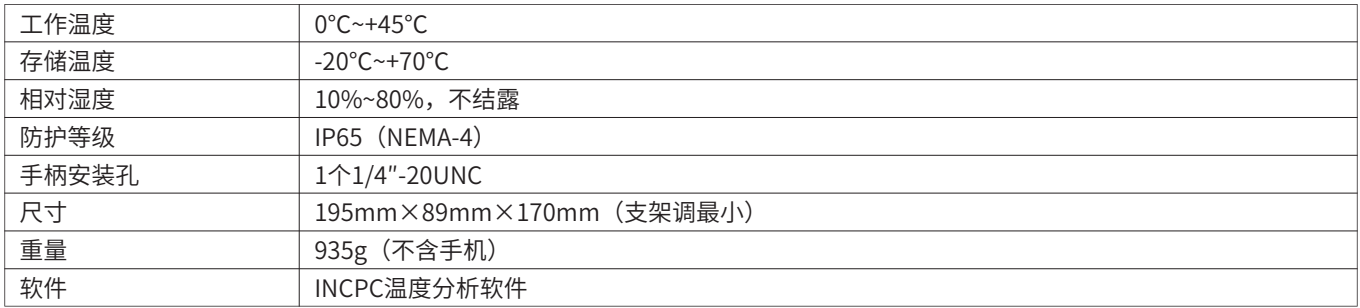

#### 2.2 测量参数

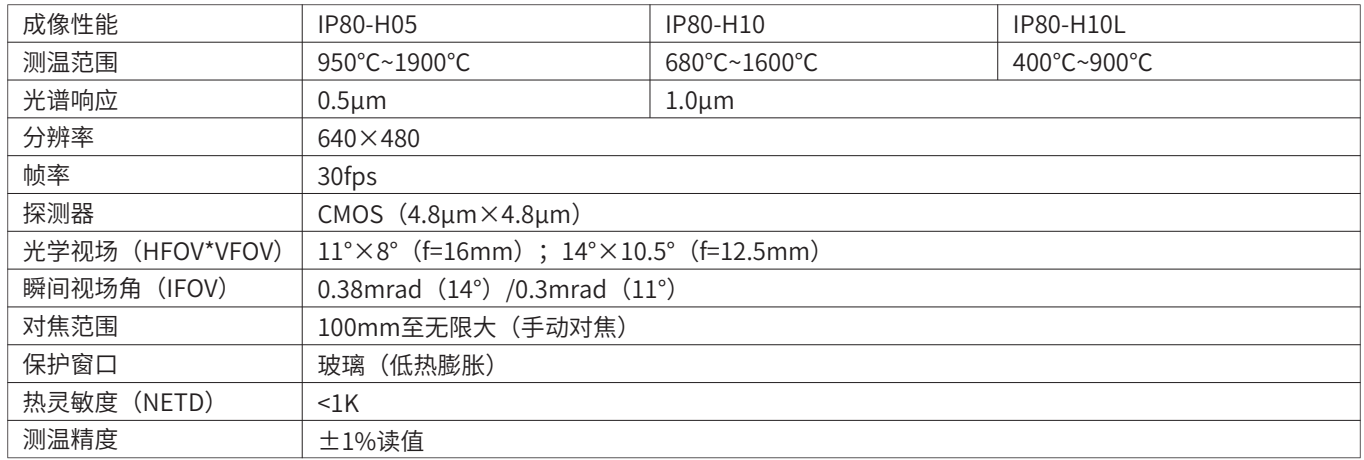

#### 2.3 电气参数

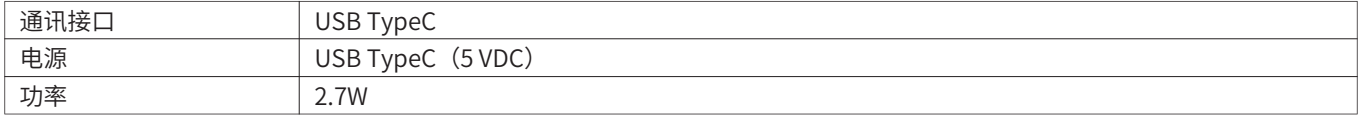

#### 2.4 光学参数

多种镜头可以适应测量不同距离的目标。我们提供近焦镜头,标准镜头。下表展示了不同镜头在不同距离时单像素对应的目标大 小(表2)。

HFOV: 视场水平方向测量的目标大小

VFOV:视场垂直方向测量的目标大小

IFOV:单个像素测量的目标大小

DFOV:视场中对角线大小

MFOV:推荐的最小测量目标大小(3×3像素)

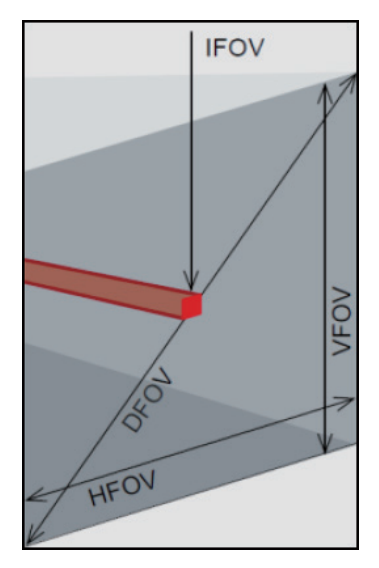

理想温度测量的几何分辨率

当设计测量红外热像仪的光学时,必须特别注意物体在图像中所能表现出来的细节对比的质量。这用调制传递函数(MTF)来描 述。由于与可见光摄像机相比,红外热像仪对热对比更敏感,这是与狭缝响应函数(SRF)一起使用。结果是由一个对象需要填 充的像素数决定的,这样才能精确地测量温度。在INPTEK所使用的高性能红外光学系统中,这是3×3像素,在较低质量的光学 系统中,在某些情况下可能需要高达10×10像素,才能接收90%的能量。高性能的相机镜头在相同数量的像素的探测器情况下可 以在更远的距离测量,或可以测量更小的目标温度。3×3像素的几何描述为MFOV(测量视场),物体表面的单个像素描述为 IFOV(瞬时视场)。MFOV可与红外测温仪的测量光斑定义相对应。

下面的表格列举了一些距离下不同镜头的光斑大小和像素对应目标大小。

| 光学配置                          | 分辨率        | lm    |      |      |                               | 5m   |      |      |      | 10m  |      |      |      |
|-------------------------------|------------|-------|------|------|-------------------------------|------|------|------|------|------|------|------|------|
| <b>HFOVxVFOVI</b>             | HxV        | 宽度(m) |      |      | ┃高度(m) DFOV(m) IFOV(mm) 宽度(m) |      |      |      |      |      |      |      |      |
| $14^{\circ}$ x $10.5^{\circ}$ | 640x480    | 0.25  | 0.18 | 0.31 | 0.38                          | 1.25 | 0.90 | 1.55 | 1.90 | 2.50 | 1.80 | 3.10 | 3.80 |
| $11^{\circ}$ x8 $^{\circ}$    | 1640x480 l | 0.19  | 0.14 | 0.24 | 0.30                          | 0.95 | 0.70 | 1.20 | 1.50 | 1.90 | 1.40 | 2.40 | 3.00 |

\*在最小测量距离内,精度可能超出技术指标

**三、机械安装**

IP80带有1个可调节的手机安装支架,将手机安装在支架上即可。

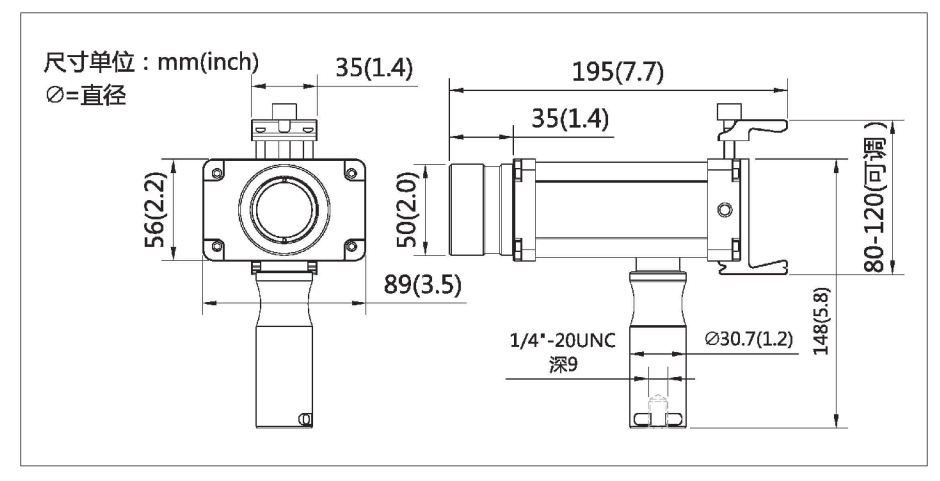

图1: IP80外型尺寸图

### **四、电气安装**

将USB电缆插入手机的USB TypeC接口即可。

## **五、产品使用**

1、将红外热像仪上的USB电缆连接到手机的USB TypeC接口。

2、运行INCPC专用APP,软件检测并连接到热像仪可能需要一分钟的时间。

3、如果要将热像仪聚焦到目标上,必须拧下保护外罩后才可以调焦。顺时针旋转光环以聚焦较远的对象:逆时针旋转以聚焦较 近的对象。请注意,整体旋转度随镜头类型而异,但始终在四分之一到半圈之间。以确保所需场景的最佳视图。为确保所需场景 的测温可靠性,请旋转聚焦环调整到最佳图像分辨率的焦距。

# **六、INCPC软件**

手机需求:

◎ Android 6.0及以上;HarmonyOS 2.0.0及以上

◎ USB Type-C接口(支持OTG功能)

6.1 安装与启动

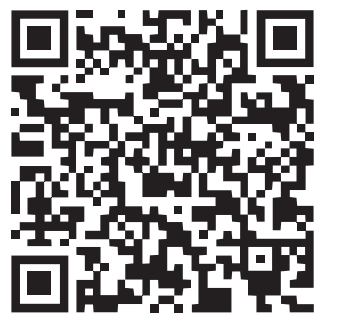

用手机浏览器扫描二维码,会自动下载安装INCPC应用APP

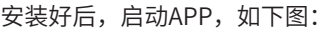

@@^<sub>#J</sub>| \*\_|| @@ **≴归(图)10:00** 

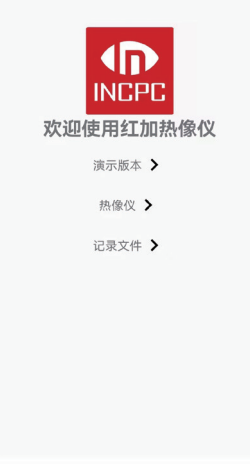

 $\begin{array}{ccccccccccccccccc} \multicolumn{4}{c}{} & \multicolumn{4}{c}{} &$ 

点击"演示版本",可以观看演示热图像

点击"热像仪",软件会进入热像仪测温界面,自动下载热像仪的标定数据后,显示热图像

点击"记录文件",可以查看本机上保存的图片或录像数据

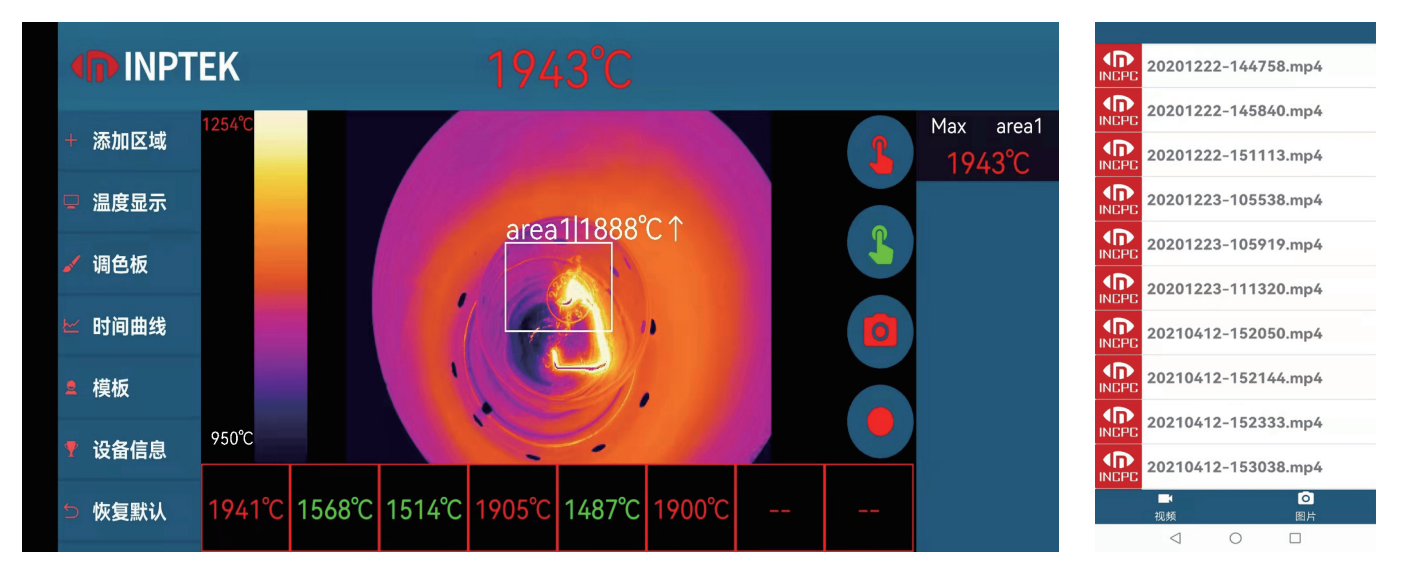

#### 6.2 测温窗口

左边为菜单栏,中间为红外图像区域,右边为工具栏和显示栏。

#### 6.2.1 菜单栏

- 1、添加区域:点此可以增加一个测量区域
- 2、温度显示:点此可以选择温度颜色自动匹配或手动设置

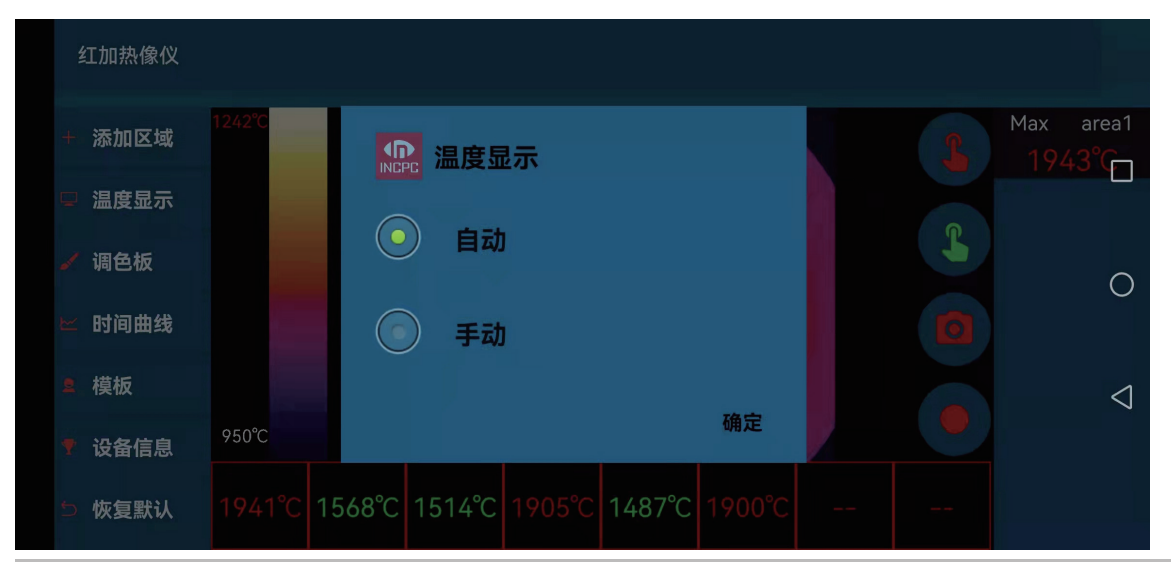

#### 3、调色板:点此可以选择不同的调色板

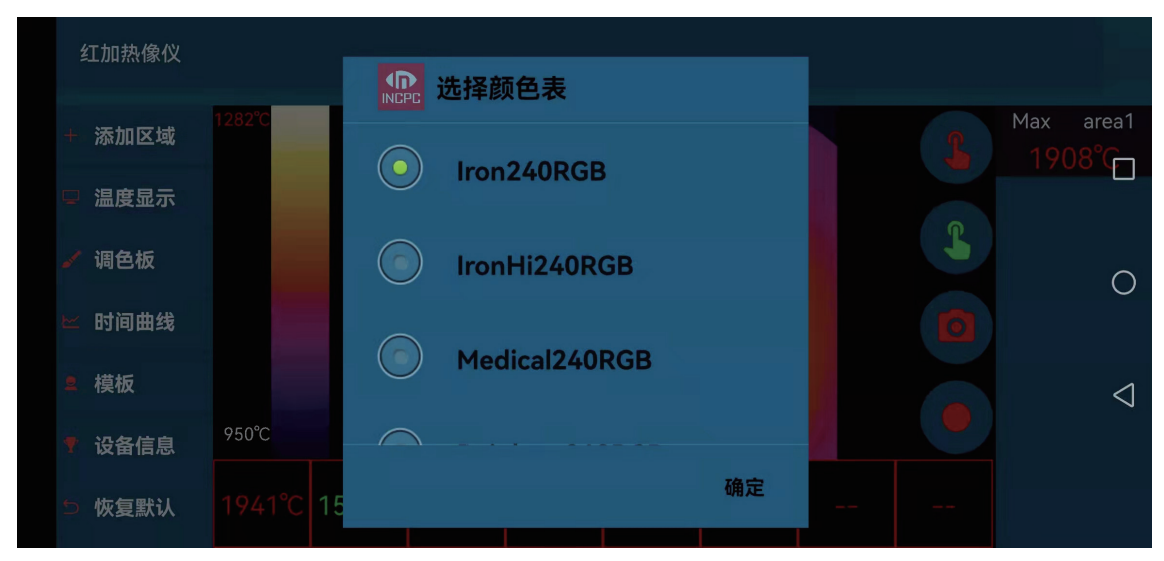

#### 4、时间曲线:点此可以显示温度随时间变化曲线

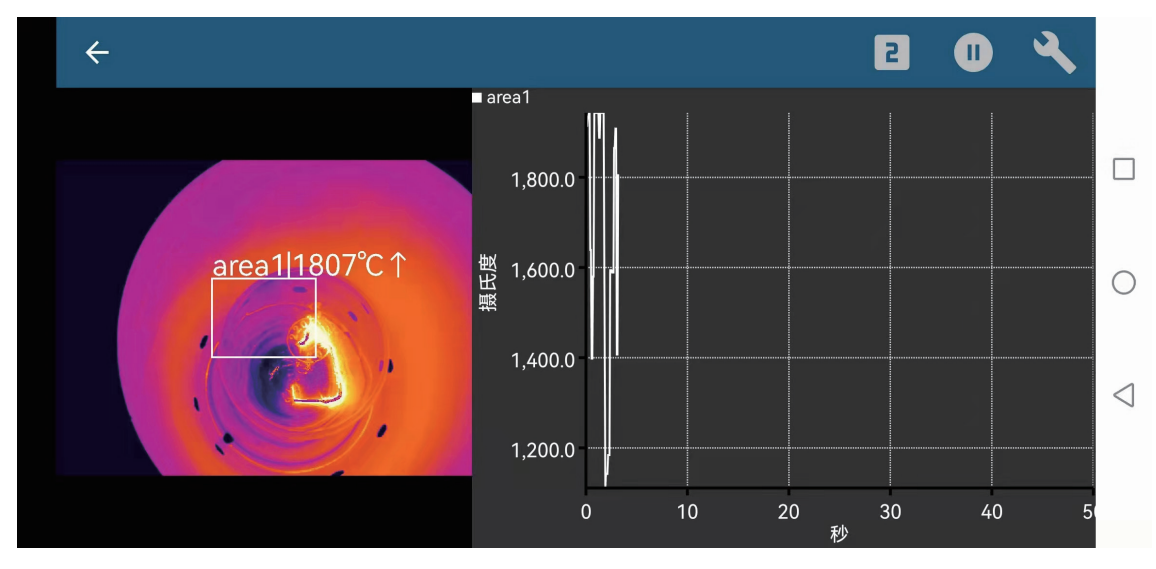

5、模板:点此可以选择存储好的版面模板

6、恢复默认:点此可以恢复所有设置到默认设置

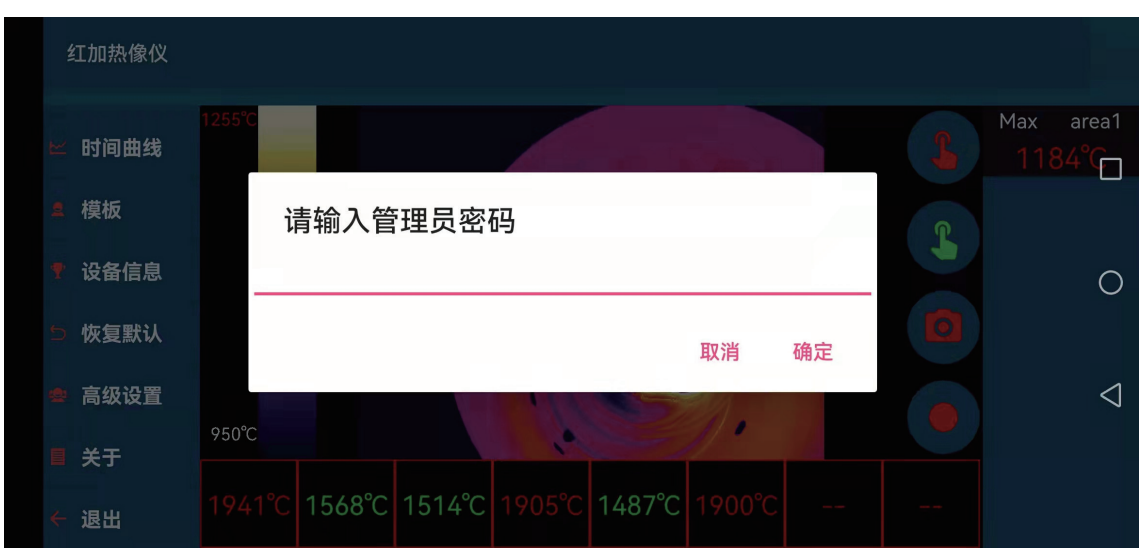

7、高级设置:点此输入密码后可以进入高级设置,设置高级参数

8、关于:点此可以查看APP版本,以及升级新版本

9、退出:点此退出测温界面

#### 6.2.2 红外图像区域

上方会实时显示主测量区域的温度数值 中间实时显示热图像

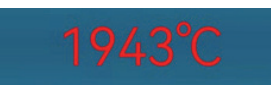

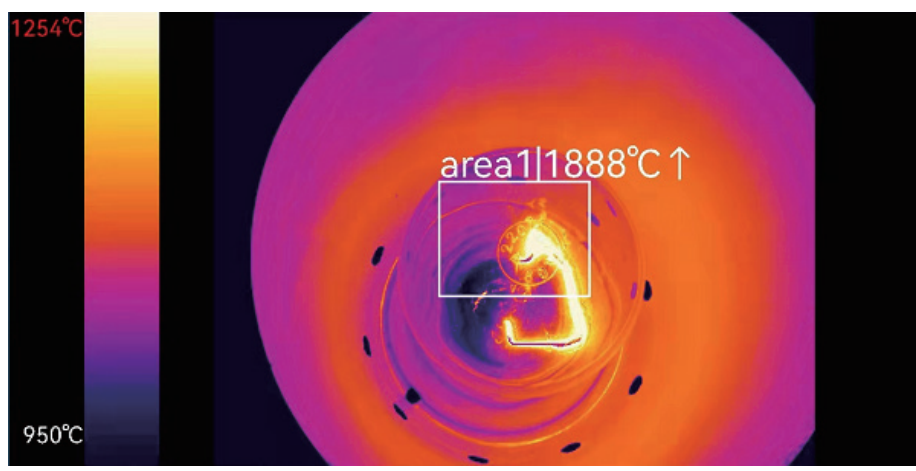

下方会显示之前点测测量的温度记录

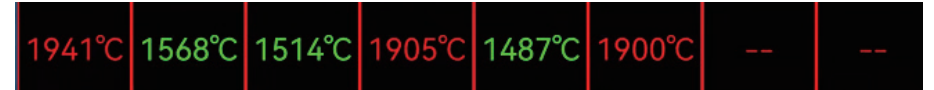

#### 6.2.3 工具栏

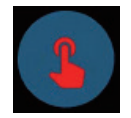

点此按钮,软件会启动一次常规测量,把测量值显示在屏幕上和下方的记录栏里

点此按钮,软件会启动一次铁水测量,把测量值显示在屏幕上和下方的记录栏里

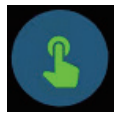

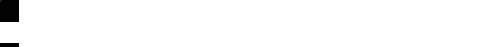

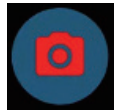

点此按钮,软件会拍摄一张热图并保存

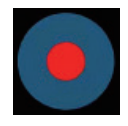

点此按钮,软件会开始录像并保存

6.2.4 显示区域

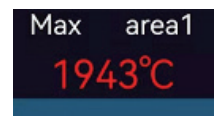

点击显示区域的某个区域,可以设置该区域名称,显示模式,颜色,或移除该测量区域。

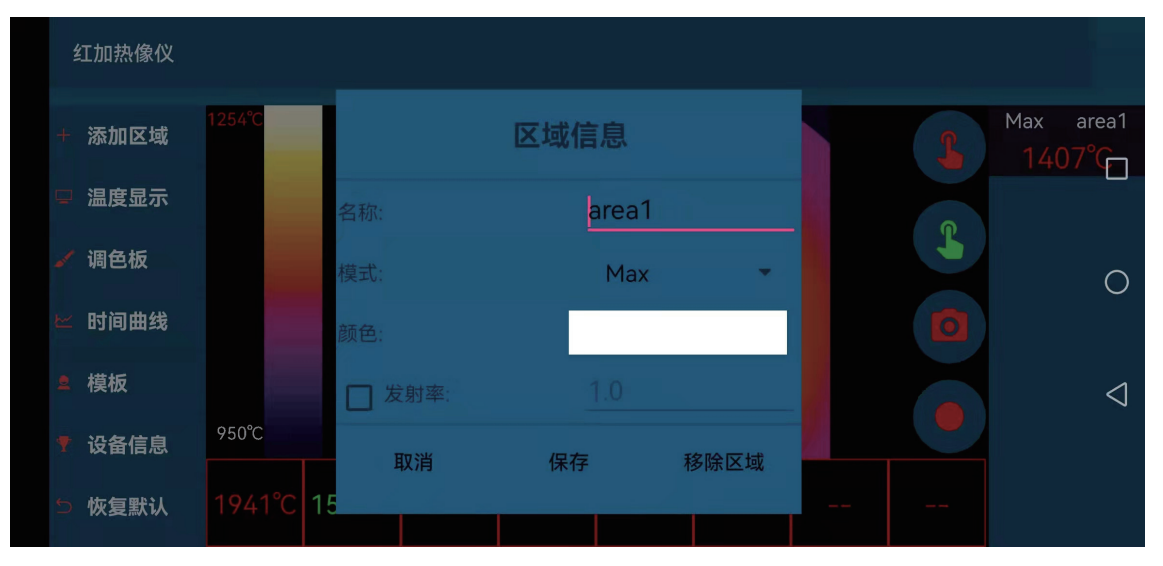

#### 6.3 软件功能

功能强大的红外热像仪软件:

◎ 没有许可证限制

◎ 现代化软件和直观的用户界面

◎ 通过软件远程控制热像仪

◎ 高度订制化适合客户特殊需求

视频录制和快照功能:

◎ 红外视频及温度数据以便进一步分析

扩展在线和离线数据分析:

◎ 支持的测量区域分析

◎ 实时温度信息以数字或图形显示(温度时间图)

◎ 视频重放可以在不连接热像仪的情况下进行温度分析

◎ 不同的调色板来突出温度差异

邮箱:info@inptek.com 网址:www.inptek.com

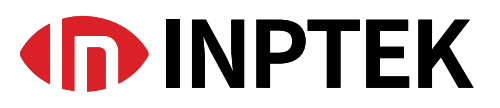